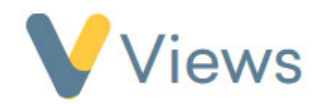

## **How to Export Targets**

If you wish to export Targets into a .csv field, follow these steps:

- Hover over **Intelligence** and select **Targets**
- Click on the **Actions** button and select **Export**
- Select which **Statistic Summary** and **Date Range** you wish to use
- Select which **Targets** you would like to include
- Click **Export**